**TuftsMedicine** 

## **EpicEdge Tips & Tricks**

## Hyperspace My Chart Signup

In Hyperspace, when you pull up the patient in chart review, you should be able to click the My Chart button within the patient's story board. Then you can send the patient their activation information to email, phone, or even print out a letter for them.

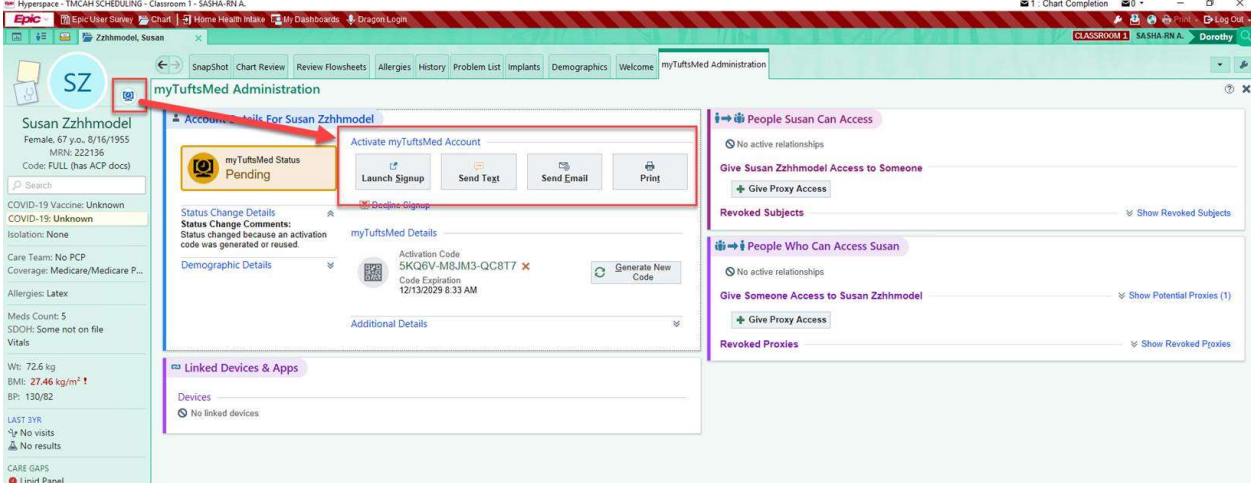